**Программный комплекс «Квазар»**

# **Модуль «Журнал мониторинга для ветеринаров»**

**Руководство пользователя**

**Липецк - 2020**

## Оглавление

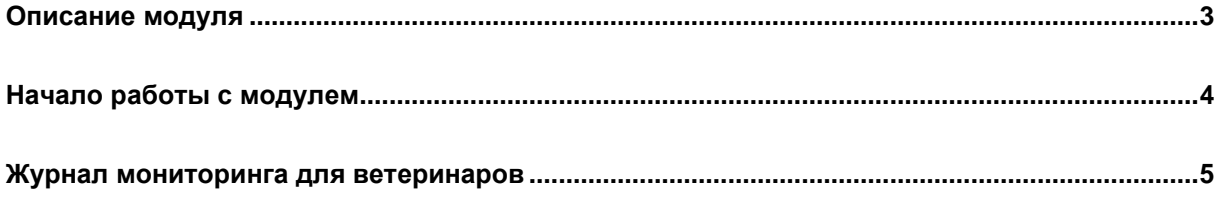

## <span id="page-2-0"></span>**Описание модуля**

Из данного модуля возможно просмотреть список пациентов, обращавшихся к врачу с диагнозом укусы, открытые и рваные раны и т.п.

#### <span id="page-3-0"></span>**Начало работы с модулем**

Выберите группу модулей «Ветеринария»

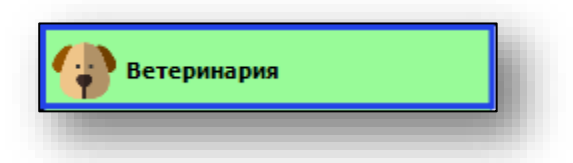

#### Откроется группа модулей

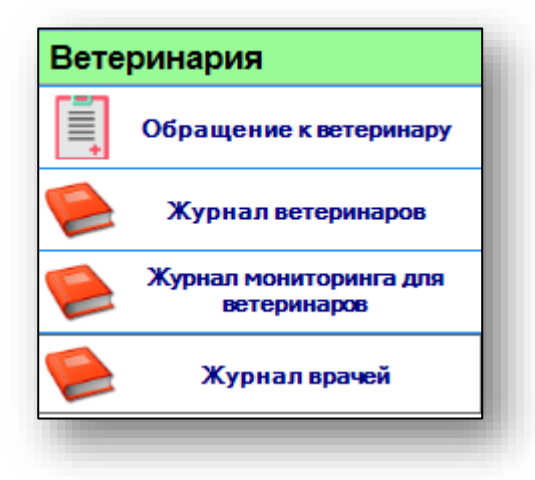

Выберите модуль «Журнал мониторинга для ветеринаров»

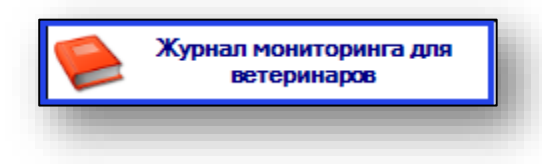

Откроется окно модуля.

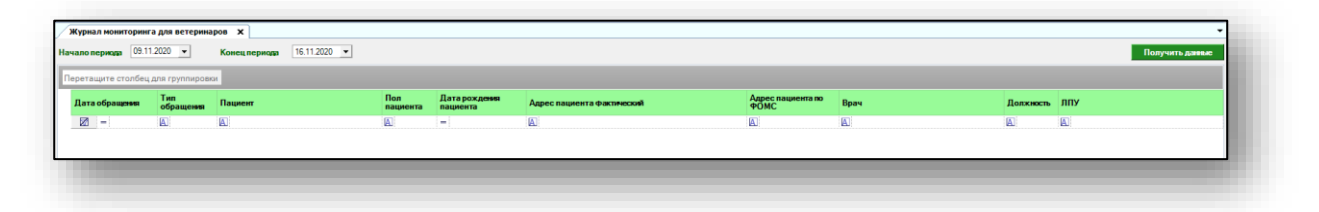

#### <span id="page-4-0"></span>**Журнал мониторинга для ветеринаров**

Для того, чтобы получить данные журнала мониторинга для ветеринаров, выберите дату начала и окончания периода. По умолчанию журнал отображается за неделю. Нажмите кнопку «Получить данные».

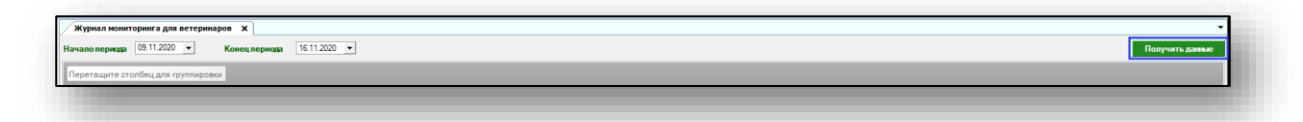

Если в системе есть информация, то в табличной части журнала отобразятся записи.

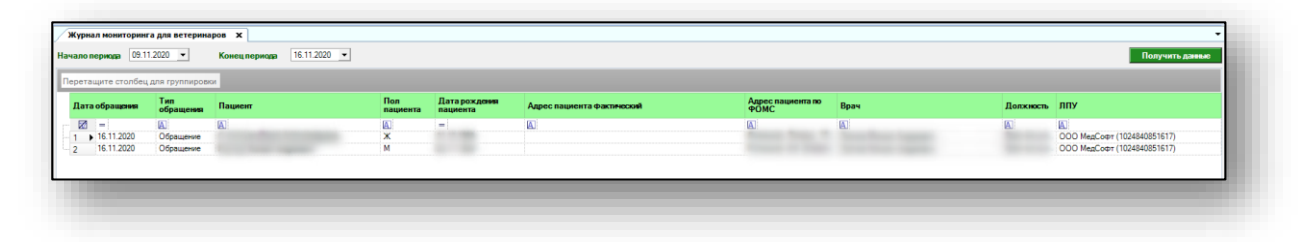